## Maximize your fundraising page

You've registered for your local Walk, created your team, and now it's time to get all that you can out of your fundraising page dashboard.

To manage and edit your personal and team fundraising page, look for a "Personalize your fundraising page email" that contains a link to access your dashboard. This is where you'll start!

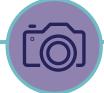

**Upload a photo.** We recommend using a photo that represents your fundraising mission and is personal to you.

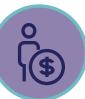

**Make a self-donation.** By making a donation to your page you show your friends and family that you are committed to your goal.

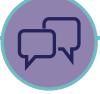

**Tell your story.** Why do you fundraise and walk for PKD?

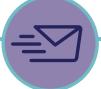

**Use our email templates.** Templates are accessible via your dashboard to welcome new fundraisers, ask for support and thank your donors. Copy and paste these templates into your personal email account within Gmail, Yahoo, etc.

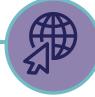

**Create a unique URL.** Make it easy to share your page with your friends, family and co-workers

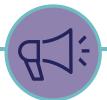

**Share your fundraising page.** Share it on social media and ask for donations.

walkforpkd.org JUNE 2023